# **POP – Configurar unidade de protocolo**

### **Observação:**

Para a execução desta atividade, o usuário necessita ter perfil de Ponto Focal.

# **POP 1 – Configurando a unidade**

## 1.1. Selecionando a unidade de protocolo

#### Passo-a-passo

1 – No menu principal, clique **Administração** -> **Unidades** -> **Listar**;

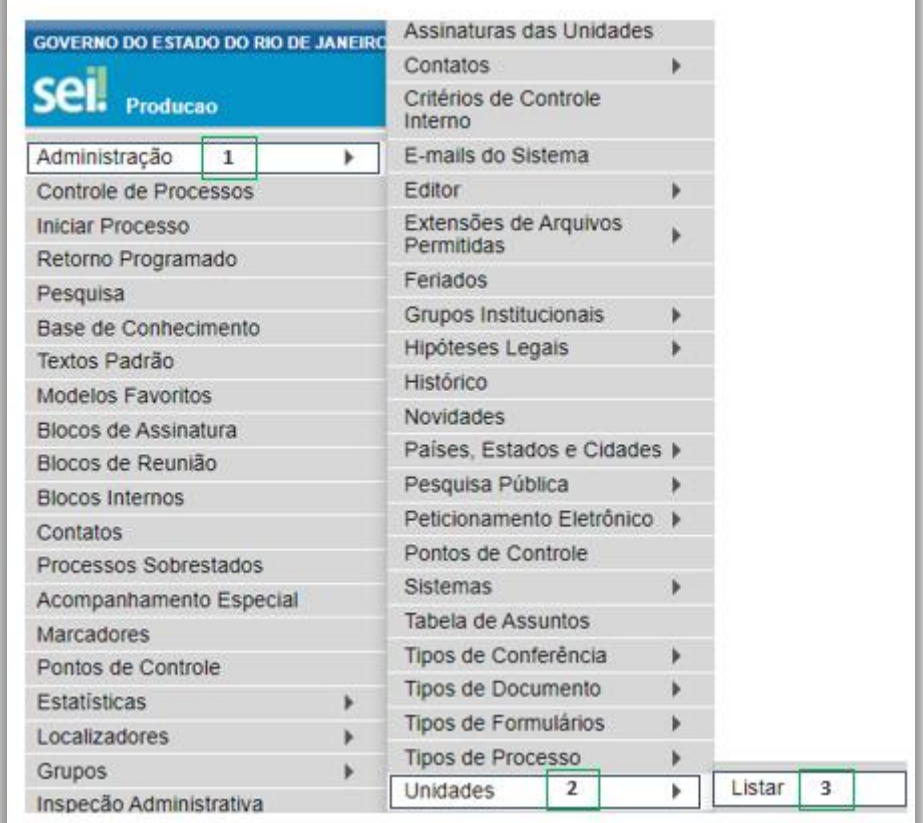

2 – Na tela abaixo, localize a unidade desejada. Em **Ações**, clique **Alterar Unidade;**

# **Procedimento Operacional Padrão - POP**

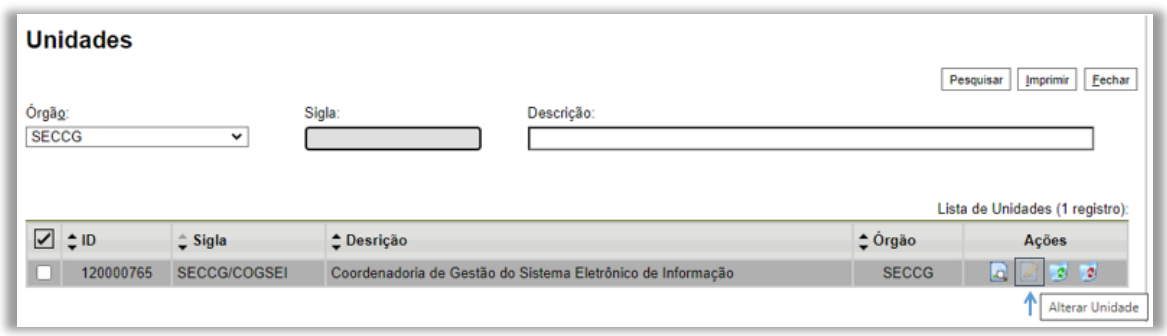

3 – A tela abaixo será exibida, marque a opção **Unidade de protocolo;**

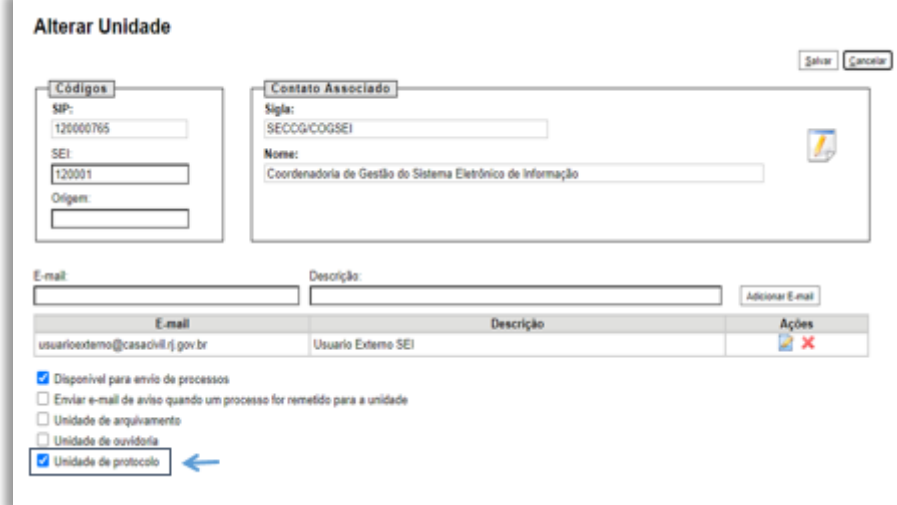

4 – Para finalizar, cliquem em **Salvar**.

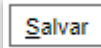

Resultado Esperado

Unidade configurada.